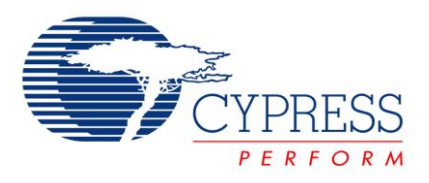

**Generate Sine Wave by LUT method in PSoC® 1**

#### **Project Name:** Example\_SineWave\_DAC **Programming Language:** C **Associated Part Families**: CY24x23, CY27x43, CY8C29x66, CY8C24x94,CY27x43 **Software Version**: PSoC® Designer ™ 5.2 **Related Hardware :** CY3210 PSoCEval1 Board

# **Example Objective**

This example shows how to generate a sine wave of 60 Hz using an 8-bit DAC, 16-bit counter as time base, and 64 point lookup table (LUT) in  $\mathsf{PSoc}^{\circledR}$  1.

#### **Overview**

This example demonstrates a simple method of generating a sine wave of 60Hz in PSoC 1 using a 64 point look up table (LUT), a DAC, and a time base. The output frequency can be varied by changing the output frequency of the time base and the number of samples per cycle.

# **User Module List and Placement**

The following table lists user modules in the project and the hardware resources used by each user module.

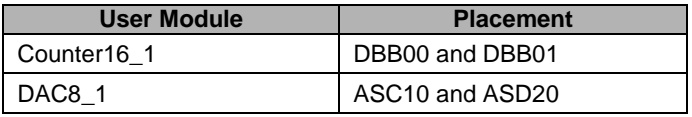

# **User Module Parameter Settings**

The following tables show the user module parameter settings for each user module in the project.

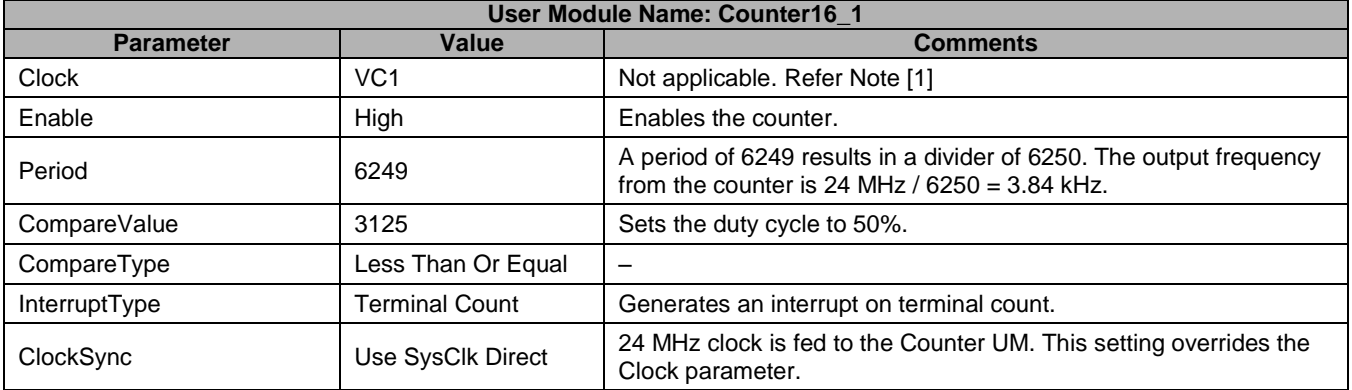

**Note [1]:** When the ClockSync is set to "Use SysClk Direct", the clock input to the counter is set to SysClk irrespective of the Clock parameter.

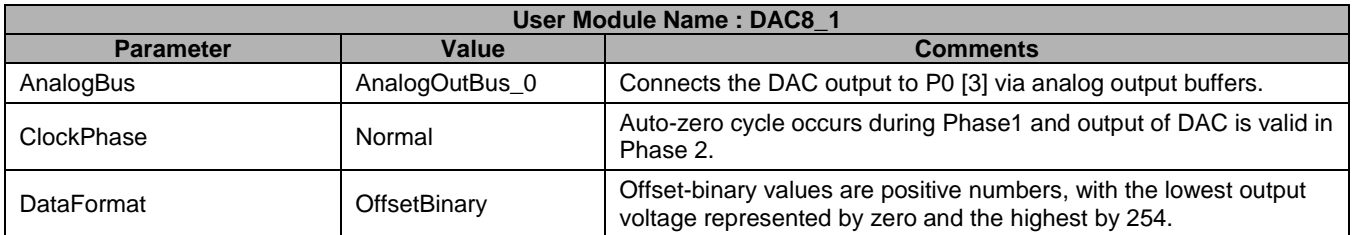

**Note:** The most important parameter for a DAC is the column clock. The column clock should be set within the value specified in the user module data sheet. The maximum column clock for the DAC is different for different power levels. Refer the user module data sheet and configure the column clock according to the desired operating power.

# **Global Resources**

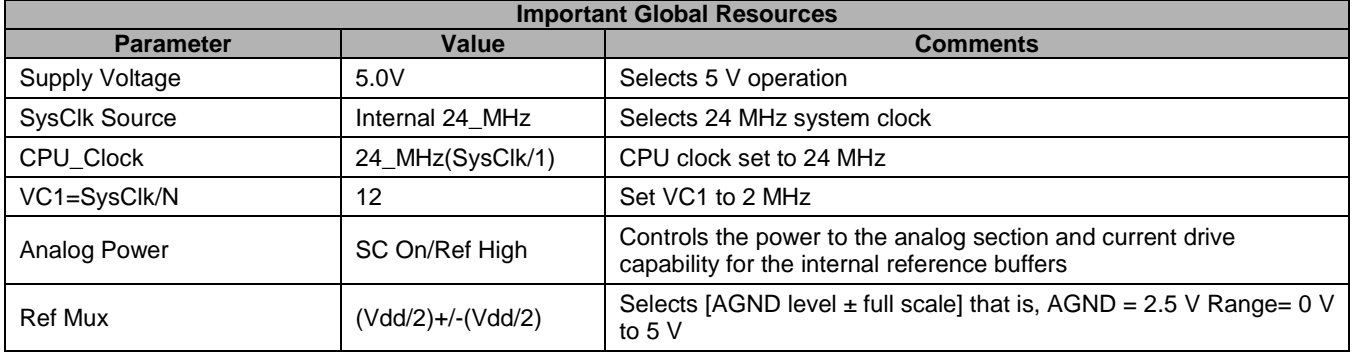

**Note:** The table lists the global resources that are specific to the project. Other parameters are left at their default value or configured as required.

# **Pin Configuration**

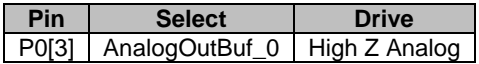

#### **Hardware Connections**

This project does not require any external components. When the PSoC device is programmed and powered, the output signal is observed on P0 [3] using an oscilloscope.

# **Operation**

For a sampled system, the sample rate required to produce the desired output frequency is given by formula:

Sample Rate = Output Frequency  $\times$  No. Of Samples

This example generates a 60 Hz sine wave using 64 samples. For an output frequency of 60 Hz and 64 samples, the desired sample rate is 3.84 ksps. Using the above formula, any desired output frequency may be generated by varying the sample rate or the number of samples.

A 64 point LUT is created which resembles a sine wave. The formula to create the samples of the LUT is:

$$
Value_n = \left( Sin \left[ n \times \frac{360}{64} \right] \times Full \; Scale \right) + \; Zero
$$

Where,

 $n =$  Sample number (0 to 63)

Full Scale =  $\pm$  Full scale count for the DAC, which is 127 for DAC8

Zero = Value at which DAC produces 0V, which is 127 for DAC8

Using the formula given earlier, the following LUT is created and stored as a ROM array in *main.c*.

const char SineTable64[] = { 127, 139, 152, 164, 176, 187, 198, 208, 217, 225, 233, 239, 244, 249, 252, 253, 254, 253, 252, 249, 244, 239, 233, 225, 217, 208, 198, 187, 176, 164, 152, 139, 127, 115, 102, 90, 78, 67, 56, 46, 37, 29, 21, 15, 10, 5, 2, 1, 0, 1, 2, 5, 10, 15, 21, 29, 37, 46, 56, 67, 78, 90, 102, 115 }; //64 samples store in ROM

The maximum output frequency that can be achieved using the 8 bit DAC can be calculated as:

 $Maximum$  Output Frequency =  $Maximum$  Sample rate /No. Of Samples

Maximum Sample rate for an 8-bit DAC is 125 Kbps.

Maximum No. of sample = 256.

Maximum Output Frequency that can be achieved will be 488 Hz.

#### **Firmware**

On reset, all hardware settings from the device configuration are loaded into the device and *main.c* is executed. The following operations are performed in *main.c:*

- Counter16 is started
- Counter16 interrupt is enabled
- DAC8 is started at high power
- Global interrupts are enabled. Any interrupt in the code will be serviced only if the Global Interrupt is enabled.
- The pointer to the LUT is initialized to 0
- An infinite loop is entered. Henceforth, all the operations take place inside the Counter's ISR

Reading from the LUT and writing to the DAC8 take place inside the Counter's ISR. The function Counter\_ISR in *main.c* performs the operations. This function is declared as an interrupt handler by using the following code.

```
#pragma interrupt handler Counter ISR;
```

```
The #pragma interrupt handler is use to make a "C" function as an ISR function.
The ISR will be:
void Counter_ISR(void) 
{
   // Update the DAC with the value in lookup table pointed the variable Pointer
    DAC8_1_WriteBlind(SineTable64[Pointer]);
     // Increment pointer
     Pointer++;
    // If the Pointer is incremented by 2, the effective number of samples will be
   // 32 and the output frequency will be doubled. If Pointer is incremented by 4,
    // number of samples will be 16 and the output frequency will be quadrupled.
      // Reset Pointer if greater than or equal to 64
    if (Pointer >= 64) Pointer = 0;
```

```
To execute the function on interrupt, a jump to this function must be done inside the ISR. This is done by placing 
the following code inside the _Counter16_1_ISR inside the Counter16_1INT.asm file.
```
}

Counter16\_1\_ISR:

 ;@PSoC\_UserCode\_BODY@ (Do not change this line.) ;--------------------------------------------------- ; Insert your custom code below this banner ;--------------------------------------------------- ; NOTE: interrupt service routines must preserve the values of the A and X CPU registers. ljmp \_Counter\_ISR ;--------------------------------------------------- ; Insert your custom code above this banner ;--------------------------------------------------- ;@PSoC\_UserCode\_END@ (Do not change this line.)

reti

When the counter interrupt occurs, the *boot.asm* redirects the interrupt to the \_Counter16\_1\_ISR. From here the control is transferred to the interrupt handler in *main.c*. The following operations take place inside the ISR.

- The value from the LUT that corresponds to the pointer is read
- The DAC is updated with this value
- The Pointer is incremented
- If Pointer = 64, Pointer is reset to 0, so that the next cycle starts from the first sample in the LUT.

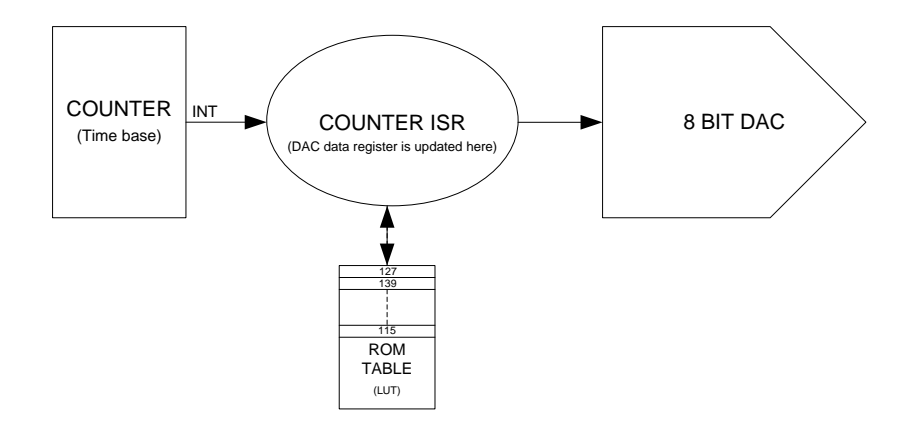

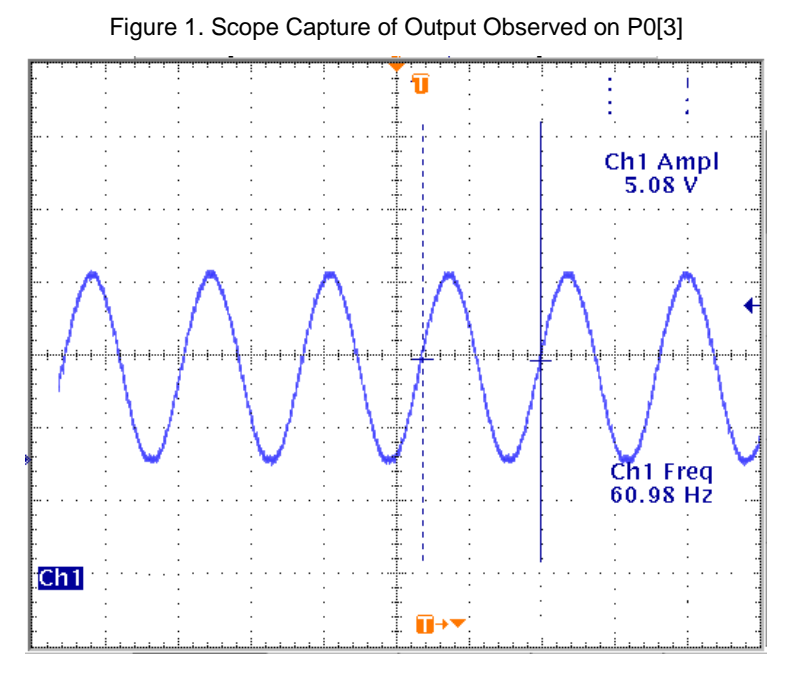

#### **Some Design Considerations**

- The same 64 point LUT can be used for smaller tables such as 32 samples, 16 samples, and 8 samples. For 32 samples, inside the ISR, increment the Pointer by 2 instead of 1. For 16 samples, increment the Pointer by 4
- Higher the number of samples, smoother the output wave and lesser the harmonics. But as the desired output frequency becomes higher, the sample rate also becomes high. When the time taken to execute the Counter's ISR becomes greater than the sample time, CPU load becomes 100%. At this point, the number of samples must be reduced to further increase the output frequency
- To smoothen the output signal when sample's per cycle is less add an RC Filter with corner frequency (fc) above fundamental frequency and below the sampling frequency

Example: Fundamental Frequency = 60 Hz, Sampling Freq = 120 Hz. Let us consider a corner frequency = 80 Hz

Then we can design an RC LPF with  $R = 2 K\Omega$  and  $C = 1$  uf.

#### **Upgrade Information**

When the project is opened with a later version of PSoC Designer<sup>TM</sup>, you receive a project upgrade notification. When the project is upgraded, the *boot.tpl* in the project is moved to the backup folder and a new *boot.tpl* is placed. Also, depending on the upgrade, some of the user module library code may be replaced. To make sure that the project works after the upgrade, open the *Counter16\_1INT.asm* file and check that the limp Counter\_ISR instruction is present in the Counter16\_1\_ISR function inside the user code marker area. If this instruction is not present, manually add the instruction. Save and compile the project.

PSoC is a registered trademark of Cypress Semiconductor Corp. PSoC Designer is a trademark of Cypress Semiconductor Corp. All other trademarks or registered trademarks referenced herein are the property of their respective owners.

> Cypress Semiconductor 198 Champion Court San Jose, CA 95134-1709 Phone: 408-943-2600 Fax: 408-943-4730 <http://www.cypress.com/>

© Cypress Semiconductor Corporation, 2009-2011. The information contained herein is subject to change without notice. Cypress Semiconductor Corporation assumes no responsibility for the use of any circuitry other than circuitry embodied in a Cypress product. Nor does it convey or imply any license under patent or other rights. Cypress products are not warranted nor intended to be used for medical, life support, life saving, critical control or safety applications, unless pursuant to an express written agreement with Cypress. Furthermore, Cypress does not authorize its products for use as critical components in life-support systems where a malfunction or failure may reasonably be expected to result in significant injury to the user. The inclusion of Cypress products in life-support systems application implies that the manufacturer assumes all risk of such use and in doing so indemnifies Cypress against all charges.

This Source Code (software and/or firmware) is owned by Cypress Semiconductor Corporation (Cypress) and is protected by and subject to worldwide patent protection (United States and foreign), United States copyright laws and international treaty provisions. Cypress hereby grants to licensee a personal, non-exclusive, non-transferable license to copy, use, modify, create derivative works of, and compile the Cypress Source Code and derivative works for the sole purpose of creating custom software and or firmware in support of licensee product to be used only in conjunction with a Cypress integrated circuit as specified in the applicable agreement. Any reproduction, modification, translation, compilation, or representation of this Source Code except as specified above is prohibited without the express written permission of Cypress.

Disclaimer: CYPRESS MAKES NO WARRANTY OF ANY KIND, EXPRESS OR IMPLIED, WITH REGARD TO THIS MATERIAL, INCLUDING, BUT NOT LIMITED TO, THE IMPLIED WARRANTIES OF MERCHANTABILITY AND FITNESS FOR A PARTICULAR PURPOSE. Cypress reserves the right to make changes without further notice to the materials described herein. Cypress does not assume any liability arising out of the application or use of any product or circuit described herein. Cypress does not authorize its products for use as critical components in life-support systems where a malfunction or failure may reasonably be expected to result in significant injury to the user. The inclusion of Cypress' product in a life-support systems application implies that the manufacturer assumes all risk of such use and in doing so indemnifies Cypress against all charges.

Use may be limited by and subject to the applicable Cypress software license agreement.